## A Word for Windows 1.1 macro To print envelopes on LaserJet, DeskJet, and compatible printers

If you're new to **Enveloper**, skim over this document first, then:

#### **To**

When you register **Enveloper** – a mere \$29 for individuals, less for organizations – you will receive **all** of the following:

- A fancy, printed, perfect-bound <del>manual</del>, with a very helpful index (it really comes in handy during installation, when you're curious about a specific feature, and it's a real pain to interrupt the installation and flip through this document);
- · A diskette with the latest version of **Enveloper**, including bug fixes, the latest tips, and notices about everything else we're working on;
- · Your very own **Enveloper** Cheat Sheet to reduce smudging on your envelopes a true collector's item, suitable for framing, in genuine 67 lb. Vellum Bristol-Cover;
- Unlimited support via mail or CompuServe for 90 days;
- · Discounts on future Pinecliffe International WinWord macros (particularly the **WinWord Office POWER Pack**, better known as **WOPR**); and,
- $\cdot$  Most importantly Our sincere thanks for making all of this possible.

In addition, you'll be placed on our mailing list for early notification about upgrades and special offers. If you like **Enveloper**, we think you'll like the other goodies comin' down the pike.

Registration is easy, on-line, off-line, by mail or phone, day or night, with a check or a credit card, money order, cash, whatever. Double-click

You may scan through this **Enveloper** documentation "normally" (i.e., sequentially), but if you know which section you want to read, or if you just want to pop around a bit to get more comfortable with **Enveloper**, double-click on one of the boxes, sections or functions below:

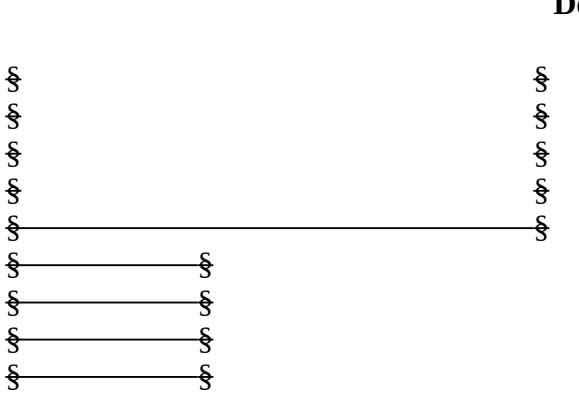

## **§**

#### **DocCruiser**

§

#### **Pinecliffe International** Page 1

## **DocCruiser,**

§

# Function Function

If you have a color monitor, you will soon discover that DocCruiser lets you double-click on any word or phrase that appears §, to let you cycle through related topics that happen to be strung throughout the documentation. (Take **that**, HyperCard!)

DocCruiser is even smart enough to let you go back whence you came. Try clicking around a bit. Hop to a topic, hop back, and then jump back again. Keep in mind that you're doing this inside a word processor! (Well, not an *everyday* word processor....)

A note on file contents: **Enveloper** 3.2 ships as a ZIP file, ENVR32.ZIP, that unZIPs into five files. You found ENVR32.DOC. The other four files comprise a demo version of PCX2PCL, the \$30 program that makes it easier to create and use logos on your envelopes. (Actually, PCX2PCL does quite a bit more than that, but we're interested in logos.) We've cut a deal so registered **Enveloper** users can get PCX2PCL for just \$20. For more info, take a look at §

#### **Enveloper's Swan Song**

This version of **Enveloper** – number 3.2, released in May, 1991 – will be the last standalone version of the venerable **Enveloper**. (Yeah, we said that about 3.1, too, but sometimes things don't go the way you expect!) Not that we're retiring the old guy. Far from it.... **Enveloper** will assume its rightful position as the key part of the new **WinWord Office POWER Pack** (better known as **WOPR**), currently scheduled to be unleashed in May-June, 1991.

If everything goes according to schedule, **Enveloper** will join **Dinger** (which gives you complete access to all your characters in all of your fonts), **Two-by-Four** (which prints 2-Up/Duplex or 4- Up, with two or four "squished" pages on each sheet of paper), **WOPRClock**, **FileDelete** and a handful of smaller but highly useful macros, in this brand-spanking-new package designed to make your life a lot easier.

For details about registration, and how it's affected by **WOPR**, see §. In a nutshell, though, our registration terms are as liberal as could be: if you register **Enveloper** before **WOPR** is released, you'll get *more than your money back* on **WOPR**. If you register **Enveloper** after **WOPR** goes out, and then subsequently decide to get **WOPR**, your entire **Enveloper** registration fee will be applied toward **WOPR**.

Either way, you win.

#### **Your assurance of quality**

**Pinecliffe International** is proud to belong to the §. ASP protects you, the Shareware consumer, with one of the best guarantees in the business. Here are the details:

This program is produced by a member of the Association of Shareware Professionals (ASP). ASP wants to make sure that the shareware principle works for you. If you are unable to resolve a shareware-related problem with an ASP member by contacting the member directly, ASP may be able to help. The ASP Ombudsman can help you resolve a dispute or problem with an ASP member, but does not provide technical support for members' products. Please write to the ASP Ombudsman at 545 Grover Road, Muskegon MI 49442-9427 or send a CompuServe message via Easyplex (also known as "CompuServe Mail") to ASP Ombudsman 70007,3536

This ASP service is *in addition to* Pinecliffe International's solid-gold no-questions-asked lifetime money-back guarantee. Look in  $\frac{1}{2}$  for details.

The ASP mark is your assurance of quality, backed by a group that cares about Shareware and the people who use it. Look for the ASP logo wherever you go searching for software.

#### **Acknowledgements**

Dozens of people have helped make **Enveloper** what it is by contributing ideas, opinions, and comments. In particular, Guy Gallo's original PrintEnvelope 2.1 was our starting point. Though **Enveloper** has gone through a lot of twists and turns since its inception, Guy's pioneering work helped us through a bunch of tough spots. (And if you're looking for a quick, compact macro to print envelopes and don't like **Enveloper**'s verbosity, by all means get a copy of Guy's PrintEnvelope!)

"Guy's book", the one we've all been waiting for, is finally out! If you're trying to program in WordBASIC, the WinWord macro language, and you don't have *Using WordBASIC*, run – don't walk – to the nearest phone, call Microsoft at 800-426-9400, and get a copy **now**. It's Microsoft Part Number 059-050-574. Guy, Julianne Sharer and Steve Wexler have finally made WordBASIC accessible to the shade-tree hacker. And, at this writing, it's free. Such a deal...

There are so many other people to thank it's impossible to list them all. Maurice Silberstein invented QwikPrint and several other improvements. Lee Zeis provided the manuals for the LJ II, IIP and IID, and lots of ideas and encouragement. Graham Ullrich developed the POSTNET bar code routines. Oz Alfonso and Brian Moura championed the DeskJet routines. Martin Reddington helped refine the Euro**Enveloper** sections. Ellen Nagler squashed a pesky LJ II bar code bug. Eileen Wharmby took the dive with Adobe Type Manager Fonts and that most cherished of all envelope printing goals – logos – and returned to tell us all how to do it. Neil Taylor actually re-wrote PCX2PCL just to help us make printing logos easier for you. Maurice, Lee, and dozens of others have sacrificed thousands of unsuspecting envelopes in pursuit of "The Cause". Thanks, guys. Er.... folks. **Pinecliffe International** Page 3

Thanks also to the members of the ASP who helped get the business end of things working – Pinecliffe International will be doing Shareware for a long time to come, thanks to ASP and the kind folks who helped keep us going in the right direction.

Thanks most of all to the intrepid registered users of the earlier **Envelopers**. This version is, quite literally, our gift to you. Hope you like it! We couldn't have done it without you....

§

# **Why Enveloper?**

**Enveloper** 3.2 is a "kitchen sink" macro to print envelopes on LaserJet, DeskJet and compatible printers. It's extraordinarily easy to use. If you think ENVELOPE.DOT – the envelope-printing template that ships with WinWord – is a real pain, don't fret! **Enveloper** doesn't make you go through the PrinterSetup Portrait/Landscape funnies; it doesn't make you type in the addressee all over again; and it has tricks up its sleeve that ENVELOPE.DOT never even considered....

The original **Enveloper** was invented to defeat "the smudgies" on LaserJet III printers. By taking advantage of the LJ III's unique ability to print in reverse landscape mode (i.e., upside down and backwards), **Enveloper** 1.0 was able to print an envelope's return address on the leading edge of the envelope – the side that goes in first. That original **Enveloper** struck a responsive chord: in its first three days on CompuServe, more than 100 people downloaded a copy.

So many people liked **Enveloper**'s one-click-and-forget-it approach, that requests started pouring in to adapt **Enveloper** for other LaserJets and compatibles – even though the other printers couldn't possibly print in reverse landscape, and thus had a higher incidence of "the smudgies".

Why were so many people interested in **Enveloper**? Take a look and you'll see for yourself. **Enveloper** is extremely easy to use. By taking advantage of WinWord's amazing capabilities, most of the work is simply done for you. **Enveloper** is the kind of program that just sits back, does its job when so instructed, and hardly even lets you know it's there. Once you get past the futzing around with installation – typing return addresses, specifying formatting, that kind of thing – **Enveloper** operates with just a couple of mouse clicks.

With **Enveloper**, you don't have to pop up yet another conflicting, archaic TSR program, fall back on your arrow keys, or figure out how to get your mouse to work outside Windows. (Consultant to client, demonstrating DOS pop-up envelope printer: "Let's see... was that Ctrl-Alt-Capital-E, or Insert-Shift-Plus Sign? Oops. Nope. Ohhh. *There's* Sidekick. I'm just *sure* we can get an envelope printed inside Word for Windows. Here. Try Ctrl-Alt-Tab-Del. Oops. Heh, heh. That's what we computer types call a 'warm boot'..... Sorry. You *did* save the file, didn't you? This would never happen in WurdPerfect. A Caret-Minus Sign-NumLock-Scroll-F14 would've taken care of it, fer sure.")

With **Enveloper**, you don't have to flip in and out of DOS, or shift to a different window, or use **Pinecliffe International According to the Contract of the Page 4**  $\qquad \qquad$  Page 4

an interface you've never seen before and don't care to master. You don't have to plant bookmarks in all the right places. Or change your documents in any way. All you have to do is click, feed the envelope into the printer, and stand back. It's that simple.

Really.

§

# **Do You** *really* **need Enveloper?**

Well, no. Not necessarily.

There are several good alternatives.

Guy Gallo's PrintEnvelope – part of GTOOLS.ZIP, in the CompuServe MSAPP forum 12 library – works just fine. It's considerably faster than **Enveloper**, and doesn't take nearly as much room to store in your NORMAL.DOT (more about which later). On the other hand, it doesn't have **Enveloper**'s bells and whistles; nor does it have **Enveloper**'s easy installation routine. Contrariwise, it doesn't have **Enveloper**'s \$29 registration fee!

There are other good reasons to look for something other than **Enveloper**. For one thing, at this point **Enveloper** has a most significant shortcoming. It does not work with PostScript printers. If you only use PS, you need something different. Sorry.

If you use PostScript on an HP printer, though, you *definitely* need one of those neat little programs that automatically detect whether the printer is being fed PostScript or PCL (the native HP printer language), then shift on-the-fly between modes. And you need one of those little programs whether you ever use **Enveloper** or not. (Assuming, of course, that your cartridge will flip-flop without powering down the printer.)

It's worth noting that many of the new PostScript cartridges (including the PacificPage P·E for the LaserJet III) have that little program. Free. It ships with the cartridge. And if you have the program, **Enveloper** will work just fine. You don't need to do a thing.

Ultimately, **Enveloper** will only "speak" PCL. If you have PostScript and no little automatic translator program, you should take a look at Guy and Harvey Berger's PSENV.ZIP, which is also in the CompuServe MSAPP forum library 12, or the recent addition, Harvey's PSBAR1.ZIP, also in the MSAPP forum.

In general, though, it's difficult to find an envelope printer with anything approaching **Enveloper**'s variety of options. And *none* of the others are easier to use. We think you'll agree. Give **Enveloper** a shot and let us know....

Just as **Enveloper** 3.2 was going "to press", we had an opportunity to look at Paul Mayer's new version of GrabPLUS, the grandaddy of all envelope printers. What a treat! GrabPLUS 6.0 now works with Windows – what Paul calls WinGRAB 1.1 – and has more bells and whistles than **Pinecliffe International According to the Contract of the Page 5 and Page 5 and Page 5 and Page 5 and Page 5 and Page 5 and Page 5 and Page 5 and Page 5 and Page 5 and Page 5 and Page 5 and Page 5 and Page 5 and Page 5 an** 

ever before. WinGRAB is quite different from **Enveloper**; here are some of the pro's and con's.

GRABPlus works with any word processor known to man. Or Microsoft. And WinGRAB will work with any Windows program – word processor, spreadsheet, database, whatever. **Enveloper**, on the other hand, only works with WinWord. If you have to choose just one envelope printer, and you'll be printing lots of envelopes directly from, e.g., EXCEL or Superbase – or from a DOS word processor – you're better off with GRABPlus.

WinGRAB has a built-in database. **Enveloper** 3.2 now works with WinWord's merge features, but the database is not built-in, it's part of WinWord. If you need an envelope printer with its own attached database, e.g., if you keep hundreds of addresses stored away and print envelopes (but not WinWord letters) for each of those addresses on a regular basis, WinGRAB is a much better choice than **Enveloper**. On the other hand, if you do a lot of print/merge in WinWord and want envelopes to go with your form letters, try **Enveloper**'s print/merge. Bet you'll find it's easy and fun to use.

WinGRAB has a built-in label printer. **Enveloper** doesn't do labels. (Well, that's not quite true: one **Enveloper** has hacked up a way to use **Enveloper** to do labels, but it was a marriage born of necessity.) If you need to run labels from your envelope database, WinGRAB is a better choice again. Finally, WinGRAB will "work with any printer that will hold an envelope". It's true. Even the Canon laser printers (which aren't LaserJet compatible) will talk to WinGRAB. Dot matrix. Daisywheel. Might even print on plotters, too, from what we've seen.

**Enveloper**, on the other hand, is 100% WinWord. The interfaces "feel" like WinWord. Installation and configuration are entirely inside WinWord; you don't have to go out to Windows or (shudder!) DOS. The source code is in WordBASIC, and is immediately available to you. Some people find fonts easier to use in **Enveloper**, with a wider assortment built-in to the installation routines. Print/merge uses your WinWord merge documents, with no alterations necessary. Many WinWord templates have been built specifically to take advantage of **Enveloper**'s capabilities. If most of your envelope work is done inside WinWord, and with LaserJet or DeskJet-compatible printers, we think **Enveloper** is a better all-around choice. We hope you'll agree!

Ultimately, the choice between WinGRAB and **Enveloper** is one of features and convenience. Functionally, there are few other differences (WinGRAB's approach to soft fonts and logos, for example, is very similar to **Enveloper**'s). If you find **Enveloper** doesn't do what you want, check out WinGRAB. It's on CompuServe as file WINGRA.ZIP; you can get it from most shareware vendors; and if all else fails you can write to Paul directly at ZPAY Payroll Systems, 2526 69th Avenue South, St. Petersburg FL 33712. GRABPlus is \$49.95 (\$3.50 tax for Florida residents) plus \$5 shipping and handling.

# §

This version of **Enveloper** has been tested on a wide array of computers, Windows setups, fonts, etc., and it seems to work quite well with all of them. However, sometimes there are strange things that happen, and documentation is never complete. Please, if you encounter a problem – **Pinecliffe International** Page 6

no matter how major or minor – let us know!

Don't get discouraged, as a solution to your problem may only take a few minutes. You can contact us via CompuServe in the MSAPP forum, or in CompuServe Mail, by leaving a message for Woody Leonhard 74730,1734. Woody or one of his <heh-heh> henchmen tries to check CompuServe every day, 365 days a year.

You can send us a letter from MCI Mail or any of the other major E-Mail services by routing your message to CompuServe i.d. 74730,1734 (the exact method for doing so varies on each network, so ask!). On Internet, just route to 74730.1734@compuserve.com. If all else fails, the U.S. Mail still delivers letters to us (albeit by 20-mule-team post) at: Pinecliffe International, P.O. Drawer 7337, Coal Creek Canyon, Golden, Colorado 80403-0100.

(Unfortunately, we aren't yet set up for telephone support. But if those registrations keep coming in, it's a distinct possibility. At least it will be if the phone company can be convinced to give us something better than a four-party line..... hey, it's tough stringin' wires up here in the mountains!)

When you get in touch, tell us exactly which printer you're using, and describe your problem as precisely as possible. That way, you'll not only get your problem solved, but you may solve many others' problems as well.

§

## **Features**

**Enveloper** has features galore – only some of which are intentional!

First and foremost, **Enveloper** prints your envelope without touching anything. None of your PrinterSetup settings. None of your FormatDocument settings. The clipboard isn't used at all. You'll hardly know **Enveloper** had ever been around.

Second, using **Enveloper** is remarkably easy. Once you have the addressee "grab" working the way you want, you can print an envelope by clicking on "File", then "**Enveloper**", looking to make sure the addressee and ZIP code are OK, then clicking once more. That's all there is to it!

Third, **Enveloper** has a rich set of options. You can use all of your printer's native fonts, plus other "hard" fonts if you specify them during installation; if you're willing to do the work, you can use "permanent" soft fonts (see  $\frac{1}{2}$  for details); laser users can print POSTNET bar codes to speed up the USPS handling of your mail; you may format the return address and the addressee in any mixture of fonts, bold, italic, underline – and after you pick them once during installation, you can change them again when you run **Enveloper**; you can choose from any of three different return addresses; there are dozens of built-in "Notes", all a mouse-click away, or you can type in your own; the list of options goes on and on. Logos. Print/merge. Best of all: you can use or ignore the options, as you wish, adding features as you get more comfortable with different parts of **Enveloper**.

#### **Pinecliffe International Page 7** Page 7

Fourth, **Enveloper** is a pioneer in the easy installation of WinWord macros. It uses a unique technique to simplify things, so you don't have to play around with setting switches or modifying .INI files. The installer takes a while to build the necessary macro, but that's not such a big deal because you only install once – and the installation process on a color monitor will give you quite a light show to boot, at no additional charge.....

This version of **Enveloper** ships with an order form/discount coupon so you can pick up PCX2PCL for \$20, or \$10 off the regular price. What is PCX2PCL, you ask? Well, if you want to print a logo, you have to get the logo into your printer. PCX2PCL is a neat, easy, cheap way to get .PCX or .TIF files (the kind you make with Paintbrush or CorelDRAW!) translated and crammed into your printer.

Neil Taylor, creator of PCX2PCL, likes **Enveloper**s so much he offered us a break on the package. Thanks, Neil! Beats the living daylights out of those expensive picture-conversion services.

If you have anything you'd like to see in the next **Enveloper**, just drop us a line. Don't be bashful!

§

## **Enveloper's chequered past:**

Version 3.2 corrects our most embarrassing bug to date: an ampersand ("&") in either the addressee or return address would hang **Enveloper** 3.1 out to dry. The hourglass would come on and wouldn't go off. 3.2 also cures our EuroBug: Euro**Enveloper**s converting **Enveloper** to metric got an error message – although the error didn't affect processing.

Instead of issuing a maintenance release to hide 3.1's shortcomings, we decided to cram this version with all sorts of new goodies, and get it out the door as quickly as possible. There are new routines and detailed instructions in version 3.2 for printing logos in the "return address" area of your envelopes. Once you get it set up, it's easy! There's a new print merge function for people who want to use their WinWord merge files to print a stack of envelopes at a time. And there's some help for Euro**Enveloper**s with LJ II printers: we've found your umlauts!

Version 3.1 (shortlived because of the "&" bug) brought in support for the DeskJet, DeskJet Plus, DeskJet 500, and LaserJet IIISi, including all native fonts on those printers (except, notably, Zapf Dingbats on the LJ IIISi!). It printed POSTNET bar codes on laser printers, so your envelope will get special handling by the USPS. It automatically let you use any font in the PDP 25-in-1 cartridges' repertoire, and it had "hooks" to make it much easier for you to add other hard and "permanent" soft fonts. There were new, detailed instructions for creating and printing "permanent" downloaded Adobe Type Manager soft fonts. And there was a new one-click converter to change **Enveloper** to metric/European envelope sizes – and it almost worked!

Version 3.0 expanded **Enveloper**'s scope from an LJ III-specific macro to one that can accommodate the original LaserJet, the LJ II, IIP, IID, III, and IIID, and all 100%-compatible **Pinecliffe International According to the Contract of Contract Page 8** Page 8

laser printers. It added support for the HP envelope feeder or tray – watch during installation for explanations that pertain to your printer. Version 3.0 also let you print multiple copies of your envelope (thanks to Maurice Silberstein for that idea), turn QwikPrint on during installation (thanks to Lee Zeis for that'n), and change the name of the macro to something other than "**Enveloper**" (Lee at it again).

Version 2.1 corrected a bug in Version 2.0's Installation routine – **Enveloper** would not install correctly if you had checked the "Typing Replaces Selection" box . Version 2.1 also took one of Guy's comments to heart and allowed for the easy disabling of "§"; Guy thinks SkipLines is a kludge (he's probably right). But lots of us, in our slovenly ways, use it all the time. And the 3.2 print/merge feature requires it. So **Enveloper** still provides for the use of "SkipLines", but only if you specifically request it during the Installation procedure.

Version 2.0 was a watershed improvement in **Enveloper**, with a new, easy-to-use customizing and installation routine. (Thanks to the hacks at Microsoft and "ISV.DOC".) Version 2.0 also introduced "QwikPrint", to print an envelope with just one click (thanks again to Maurice).

Version 1.0 was a not-ready-for-prime-time product that delighted those on the bleeding edge. We've come a long way, baby!

## §

# **Registration**

If you use **Enveloper**, § register! It's a sad-but-true fact that it costs money to develop and support a package like this. Think of it as voting for more software of this caliber with your checkbook. Or your company's checkbook. Or both!

In return, Pinecliffe International will give you this solid-gold guarantee: If **Enveloper** ever fails to live up to your expectations, for whatever reason, just drop us a line and we'll send you a full and complete refund, by return mail, no questions asked. No problem.

**Enveloper** is not "cripple-ware". You have the entire, fully-functional package in front of you, embedded in this file, ENVR32.DOC. (You even have the source code, if you want to play with it.) We haven't held anything back. **Enveloper** has no run-time "pester screens" begging you to register, no delay loops to infuriate you, no hidden code or missing documentation. We've decided not to work that way, but instead to give you the best we've got. And all we've got. Up front.

In fact, it's Pinecliffe International's policy to try to support **Enveloper** users, by mail or via CompuServe, *before* they register. Few others can make that claim.

Please help us continue this distinctly '60s-style support policy for our distinctive '90s-style software by registering **Enveloper** if you use it. We're counting on you. Our families are counting on us!

#### **Pinecliffe International According to the Contract of Contract Page 9** Page 9

When you register, you will receive a fancy, new printed manual. It's quite a nice book, if we say so ourselves – laminated cover with a fancy stamp, perfect binding, extensive index, all sorts of goodies.

You'll also get a fresh copy of the latest version of **Enveloper**, complete with bug fixes, the latest tips and tricks, and any breaking news on the logo and soft font front.

We'll toss in a genuine **Enveloper Cheat Sheet**, made with the finest 67 lb Vellum Bristol Cover Stock, ready to prop up your envelopes; it's a collector's item, suitable for framing. (See  $\frac{1}{2}$  for details.)

In addition, you'll qualify for low-cost upgrades to new versions of **Enveloper**. You'll get a hefty discount on **WOPR** (see below). And you will get an "Official Registered User" number. Registration entitles you to unlimited support for 90 days – again via  $\frac{1}{2}$ . (Sorry, we aren't set up for telephone support. At least not yet. If the registrations keep rolling in ... who knows?)

Current plans call for **Enveloper** 3.2 to be a key part of the **WinWord Office POWER Pack**. Should those plans come to fruition, registered **Enveloper** users – and only *registered* **Enveloper** and **Dinger** users – will be entitled to big discounts on **WOPR**. We'll be contacting registered users directly with details as soon as **WOPR** is ready.

Those are the tangible benefits of registration.

Most of all, though, registration entitles you to a hearty pat on the back for helping us keep **Enveloper**, **Dinger**, and other Pinecliffe International WinWord titles alive and thriving. Thanks to the support of our registered users, we've been prodded on to package a handful of new, innovative, and very useful WinWord macros as the **WinWord Office POWER Pack**. It's progressing, albeit slowly. Stay tuned!

**Enveloper** 3.2 registration is \$29 for individuals. Companies and organizations pay \$25 per user for two to ten users. If you have more than ten users, a network, or if you want to get a break for your educational or non-profit organization, drop us a line.

#### $T_{\theta}$

**Enveloper** 3.2 is Copyright © 1991 by Pinecliffe International, Coal Creek Canyon, Colorado. It is distributed as Shareware, i.e., you are encouraged to disseminate **Enveloper** far and wide, providing it is distributed in its entirety and without charge (except for reimbursement of media and mailing costs, if applicable); further details on commercial distribution are in accordance with Association of Shareware Professionals guidelines, and are detailed in the next section.

Pinecliffe International expressly reserves the right to change these distribution restrictions in future versions. **Enveloper** 3.2 is distributed without warranty, either expressed or implied, and without guarantee as to its suitability for a particular task. (That's why **Enveloper** is Shareware: you get to decide for yourself if it is right for you. But we'll bet you're gonna like it!)

#### **New! Credit Card Registration**

Lots of you asked for it. We're trying hard to make registration as easy as can be....

Pinecliffe International now takes MasterCard and Visa, either over the phone, by CompuServe or the mail. To register on-line, send a CompuServe Mail (Easyplex) or "private" message on the MSAPP forum to Woody Leonhard, 74730,1734. (Make sure it's a private forum message, unless you want your credit card number posted to all those MSAPP crazies!) CompuServe registration is the easiest way for all of us: that way we know how to get back to you quickly and easily – at *your* convenience.

To register by phone, call 1-303-642-0604, any time of the day or night (please note: that's for registration only – telephone technical support is still a ways beyond us; but we'll get back on CompuServe messages overnight). We can't guarantee we'll always be there to answer the phone – Pinecliffe International is a mom-and-pop operation, and when pop's out, well, mom may be, too – but you can **always** leave a message.

For phone, CompuServe, or mail credit card registration, we'll need the following information:

- · Your name, as it appears on the credit card
- · The account number
- · The expiration date

In addition, we would like to know:

- · Your mailing address
- · Your CompuServe or Internet i.d. number (if you register by mail)
- · Where you got your copy of **Enveloper**

That's all there is to it. CompuServe mail is reasonably secure; it's extremely unlikely anyone will be able to "crack" it and get your credit card number. Ditto for the MSAPP forum's **PRIVATE** messages. Internet, similarly, has a reputation for being quite secure for personal messages. Something like 20% of new registrations are coming in over the wires – so don't be bashful.

To register by mail with a credit card, simply fill out the form that is at the end of this document. (It's the same document that prints if you click on any of those sentences that say: " $F<sub>0</sub>$ ")-There's a space on the registration form for your credit card information.

You can register **Dinger** with a credit card, too.

#### **Viri**

Copies of **Enveloper** distributed by CompuServe, most Bulletin Boards, and all Shareware distribution companies, are checked for viruses. (In fact, as of this writing, you are much more **Pinecliffe International** Page 11

likely to encounter a virus in a commercial product than a CompuServe program! We aren't aware of *any* virus that has ever snuck into a CompuServe program.) If your company is concerned about such things, add another \$25 to your registration fee, and we'll send you a diskette with a certified, double-scanned, virus-free copy of **Enveloper**, straight from the developer's desk, on a 5.25 inch DS DD (360K) diskette.

#### §

#### **Association of Shareware Professionals**

Pinecliffe International is proud to be a member of the Association of Shareware Professionals. If the concept of Shareware is new to you, please take a few minutes to read this section.

The following was written by Paul Mayer – President of the ASP and author of GrabPLUS – and edited slightly to apply specifically to **Enveloper**. Take it away, Paul....

"Shareware distribution gives users a chance to try software before buying it. If you try a Shareware program and continue using it, you are expected to register...

"Copyright laws apply to both Shareware and commercial software, and the copyright holder retains all rights, with a few specific exceptions as stated below. Shareware authors are accomplished programmers, just like commercial authors, and the programs are of comparable quality. (In both cases, there are good programs and bad ones!) The main difference is in the method of distribution. The author specifically grants the right to copy and distribute the software, either to all and sundry or to a specific group. [**Enveloper** falls into the "all and sundry" category]

"Shareware is a distribution method, not a type of software. You should find software that suits your needs and pocketbook, whether it's commercial or Shareware. The Shareware system makes fitting your needs easier, because you can try before you buy. And because the overhead is low, prices are low also. Shareware has the ultimate money-back guarantee – if you don't use the product, you don't pay for it.

"**Enveloper** is a "shareware program" and is provided at no charge to the user for evaluation. Feel free to share it with your friends, but please do not give it away altered or as part of another system. The essence of "user-supported" software is to provide personal computer users with quality software without high prices, and yet to provide incentive for programmers to continue to develop new products. If you find this program useful and find that you are using **Enveloper** and continue to use **Enveloper** after a reasonable trial period, you must make a registration payment of \$29 to Pinecliffe International. The \$29 registration fee will license one copy for use on any one computer at any one time.

"You must treat this software much as you would a book. For example, this software may be used by any number of people and may be freely moved from one computer location to another, so long as there is no possibility of it being used at one location while it's being used at another – just as a book cannot be read by two different people at the same time.

#### **Pinecliffe International** Page 12

"Commercial users of **Enveloper** must register and pay for their copies of **Enveloper** within 30 days of first use or their license is withdrawn. Site-License arrangements may be made by contacting §.

"Anyone distributing **Enveloper** for any kind of remuneration must first contact the author (Pinecliffe International, P.O. Drawer 7337, Coal Creek Canyon, Golden, Colorado 80403) for authorization. This authorization will be automatically granted to distributors recognized by the ASP as adhering to its guidelines for shareware distributors, and such distributors may begin offering **Enveloper** immediately. However, Pinecliffe International must still be advised so that the distributor can be kept up-to-date with the latest version of **Enveloper**.

"You are encouraged to pass a copy of **Enveloper** along to your friends for evaluation. Please encourage them to register their copy if they find that they can use it."

.....Thanks, Paul. Couldn't have said it better ourselves.

## §

## **What duzzit do?**

**Enveloper** starts by trying to "grab" an addressee from your document or letter. (Normally, you will run **Enveloper** after you've written a letter, while the letter is still showing on your screen.) **Enveloper** grabs in one of three ways:

- 1) If you've selected a block of text (by highlighting it or "turning it black"), **Enveloper** grabs the selected text and uses it as the addressee (the selection must be  $> 10$  characters long, and if it's very long it will be truncated to 215 characters and seven lines); otherwise,
- 2) If you have a defined bookmark called "NameAddress" which is a popular name in WinWord templates – **Enveloper** will grab everything in that bookmark as the addressee (again, truncated to 215 characters and seven lines); otherwise,
- 3) If you enabled "§" during initial installation, **Enveloper** will start at the top of your letter, skip a set number of lines down (to jump over your logo, address, date, whatever – see "§" below), then gather the first bunch of non-blank lines that it finds and use that as an addressee (again, max seven lines, 215 characters).
- **Enveloper** then presents your grabbed addressee for changes. You can accept the grabbed addressee or type in an entirely new addressee on-the-fly. And you can change the print font, bold, and/or italic. **Enveloper** scans the end of the addressee and tries to identify a 5- or 9-digit ZIP code. If a ZIP is found it's presented for you to accept or modify – or you can type in a totally new ZIP manually. The ZIP is used on laser printers to print a bar code conforming to the U.S Postal Service's POSTNET standards.

#### **Pinecliffe International** Page 13

If you're a Power User, familiar with **Enveloper**'s requirements – and you're happy with all the defaults you've installed – you can click the "QwikPrint" box at this point, and you're done.

Next, **Enveloper** asks you to specify a return address. You can select from three different return addresses – ones you typed in during the installation process – or you can enter a completely different return address on-the-fly. A blank return address prints as – surprise! – no return address at all. Again, you can choose fonts, bold, or italic, and you can make the first line different from the others. If you installed a logo (or two or three), you pick it here.

Then **Enveloper** lets you choose from three different envelope sizes: Standard Business #10, Monarch, or the little Personal envelope #6. You can tack on a "Note" (e.g., "Foreign Airmail", "Interoffice Mail"), and specify its font. You also tell **Enveloper** if you want to feed your envelope manually, or use an envelope feeder, if your printer has one. Finally, you can choose to print more than one copy.

When **Enveloper** prints it writes directly to the printer, so it doesn't muck around with your WinWord Portrait/Landscape setting, change your page format, etc.; it just non-chalantly takes complete control of the printer. To compensate for this rudeness, **Enveloper** returns your printer to you in something resembling a "normal" mode – what HP calls the "User Default Environment" – which is just the factory-set defaults, plus anything you've set on the printer's front panel. If it weren't for that crisp envelope in the output hopper, you'd hardly know **Enveloper** had been there at all.

For those fortunate enough to have a printer that supports "reverse landscape" mode (i.e., LJ III, LJ IIID, and LJ IIISi owners; it's also rumored for the IIIP should it appear), **Enveloper** takes advantage of that mode to print the return address on the leading edge of your envelope.

"Normal landscape" mode – which is the best you can coax out of LJ IIs – positions the return address on the trailing edge. In our experience, printing the return address on the leading edge of an envelope greatly reduces the chances of smudging.

But there is hope! Check out the section on the  $\frac{1}{2}$ -below.

§

## **Customizing and Installing**

You customize and install **Enveloper** by clicking up at the top of this document. The routine works by running macros attached to this document, and then copying your customized macro into WinWord as a global macro. If you don't understand this stuff, don't worry. Just click and stand back!

You can install and re-install **Enveloper** to your heart's content. Each time you re-install, though, you start over from scratch; unless you specifically change **Enveloper**'s name during installation, your old version of **Enveloper** is wiped out. Each time **Enveloper** is updated, the Install routine cleans up everything from previous incarnations. Leave the "**Enveloper**" name **Pinecliffe International** Page 14 alone and **Enveloper** will tidy up after itself.

**Enveloper** adds itself to the end of your "File" pull-down menu (the one you can see right now in the upper left corner of your screen), if it isn't already there. Once installation is complete, you can run **Enveloper** by simply clicking on "File", then "**Enveloper**" (or whatever new name you might give **Enveloper**). That's as complicated as it gets...

A few notes on customizing:

- **Return Addresses: Enveloper** can take up to three return addresses. Make your mostused return address the first one so you can use QwikPrint more often. You can leave one or more of the return addresses blank, if you like – when you run **Enveloper**, choosing a blank return address will (surprise!) result in no return address being printed on the envelope.
- · **SkipLines**: **Enveloper** "straight out of the box" disables SkipLines (i.e., SkipLines is set OFF). You can turn SkipLines ON during installation by typing in a number between 0 and 20. If your letters always start about the same (e.g., logo, blank line, address, blank line, date), SkipLines can make your life much easier – you won't have to select the addressee before running **Enveloper**, plant a Bookmark, or worry about your mouse missing the last number of a ZIP code! Count the number of lines you usually have at the beginning of your letters, and use this as "SkipLines". Play around until you get it right – it'll save you gobs of time.
- · **QwikPrint**: You can now set QwikPrint "ON" during installation. Please make sure you've played around with **Enveloper** for awhile before turning QwikPrint "ON"; its behavior can be a bit abrupt if you're not used to it. Setting QwikPrint "ON" during installation causes the first dialog box (the one that shows you an addressee) to have QwikPrint already checked when it comes up. You can then make sure the addressee is right, click "OK", and whistle a tune while **Enveloper** does everything else.
- Macro name: You can now specify a macro name other than "**Enveloper**". If you're just a casual **Enveloper** user, don't mess around with the macro name. But if you're installing several versions of **Enveloper** (with, say, different sets of return addresses, different default fonts, or printers), this dialog box gives you the flexibility to name **Enveloper** anything you like. The new name will be appended to your "File" pull-down menu. Blanks are OK, but avoid punctuation marks.

The only tough parts of installation – rolling your own hard fonts and setting up logos– are so tough, they're included in  $\frac{1}{2}$  and  $\frac{1}{2}$  Give yourself a break and learn to use **Enveloper** with your printer's built-in fonts before you jump into the cartridge font and logo abyss.

They don't call 'em "hard" fonts fer nuthin'!

§

If you're just starting with Enveloper – or couldn't care less about macros, USPS regulations, and other esoterica – now is the time for you to go up to the beginning of this document and start customizing and installing. You don't need to know diddly-squat about macros or the POSTNET bar code specification to install **Enveloper** and make it jump through all sorts of hoops, so don't worry about the rest of this stuff.

#### **Advanced Topics**

#### **The font game**

The single most-often-requested enhancement to **Enveloper** is the addition of fonts. Well, we're working on complete support of all WinWord fonts, but until all that stuff materializes from the WinVapor – in the oft-rumored but not-yet-seen **Enveloper** 4.0 – we've added a bit of stopgap support to make hard fonts a bit easier.

**Enveloper** 3.2 gives you one-click support of the PDP 25-in-1 cartridge fonts. Why the 25-in-1? Two reasons: First, the 25-in-1 cart is the one most commonly mentioned by registered users requesting hard font support. Second, the people at Pacific Data Products have bent over backwards to help us get everything right for you **Enveloper**s. They care about their products and their customers enough to make sure we have it straight – so you don't have to worry about Escape sequences and other HP esoterica. Some nice folks work at PDP, folks worthy of your patronage.

In addition to easy 25-in-1 cartridge support, Version 3.2 also gives you built-in "hooks" so you can add your own fonts. No, the hooks aren't "easy". Not by any stretch of the imagination. But they *will* work. We'll show you how. First, a quick tutorial.

HP and compatible printers speak a language called PCL (= "Printer Control Language"). PCL isn't on anybody's top-ten list of favorite languages, but what it does it does quite well. And what you need to know to install additional **Enveloper** hard fonts is a (mercifully!) short and straightforward subset of PCL.

One group of commands in PCL selects fonts. These are the commands you must master; they are the ones you have to type into **Enveloper** during installation to "roll your own" fonts. These commands control the behavior of fonts that are "known" to the printer – the fonts that **Enveloper** can invoke – which means the fonts you can use with **Enveloper** either have to be (1) native fonts (ones that ship with the printer), (2) cartridge fonts (ones you plug in with printer cartridges, like the 25-in-1), or (3) "permanent" soft fonts (which have to be downloaded by some program other than **Enveloper**).

Basically, **Enveloper** will work with *any* font that can be chosen by a PCL command. And all you need to know to install a new **Enveloper** font is the PCL command that cranks it up.

An example – In PCL, the sequence:

Esc (8U Esc (s0p10.00h12.0v0s0b3T

tells your printer to switch over to the Courier 12-point font.

("Really?" you may ask..... Well, no.... It's a lie. A little, almost-pastel lie. To tell the truth, the letters "Esc" used here signify an "Escape" character, better known as character #27. Fortunately, the **Enveloper** installation routine is smart enough to recognize "Esc" and translate it into the proper Escape character, so you don't have to worry about it. This documentation uses **Pinecliffe International** Page 17

"Esc" just to minimize confusion – if that's possible when discussing PCL.)

When you install **Enveloper**, you'll be asked if you want to add your own fonts. If you click YES, you should be prepared with a list of all the PCL codes necessary to tell your printer which fonts you're using. Then, one at a time, follow the installation routine's examples to feed **Enveloper** the printer codes.

You need to describe the font – something like "Letter Gothic - 9.5 pt", say – and then type in the corresponding PCL command. Precisely. For 9.5 pt Letter Gothic you would type something like "Esc (8U Esc (sp16.66h9.5vsb6T".

PCL commands that correspond to your various native and cartridge fonts should be listed in the documentation that came with your printer or cartridge. They will look like the Courier 12 or Letter Gothic 9.5 alphabet soup up above.

PCL commands for "permanent" soft fonts can be tricky; you need to ferret out the i.d. number of the downloaded fonts (it's easy with Adobe Type Manager, and we've heard it can be done with Bitstream Facelift – but the IBM 4019 is still givin' us trouble). Anyway, once you have the i.d. number, your PCL statements will look something like this (for, say, font number 37):

#### Esc (37X

See the next section,  $\frac{5}{3}$ , for a detailed, step-by-step explanation of how to use ATM to get your fonts down into the printer, and then make them available to **Enveloper**.

The installer is smart enough to understand what you mean by "Esc"; it's also forgiving enough to squeeze out any blanks. But with those two exceptions, you're pretty much on your own.

You can install up to 50 additional fonts, above and beyond the fonts that ship with **Enveloper** and the PDP 25-in-1 fonts.

**Enveloper** ships with 15 font choices for the LJ III and IIID: CG Times 6, 8, 10, 11, 12, 14; Univers 6, 8, 10, 11, 12, 14; Courier 10 and 12; and Line Printer 8.5: these are all fonts that come with the LJ III. The IIISi also has Univers Condensed in 6, 8, 10, 11, 12, and 14 point. Unfortunately, the Original LaserJet, LJ II, and IIP users only have two built-in fonts, Courier 12 point and Line Printer 8.5 point, and **Enveloper** only supports those two. The IID adds TmsRmn 8 and 12 and Helvetica 14 in the cart that ships with the printer, so these are supported, too. The original DJ and DJ+ had Courier 6 and 12 point (we dropped the 16.67/24 point, to avoid a mutiny at the local Post Office); the new DJ 500 adds CG Times 6 and 12 point, and Letter Gothic 6 and 12 point.

## §

## **Using Adobe Type Manager fonts with Enveloper 3.2**

Alright. It isn't easy. But it **can** be done. You can print any Type 1 PostScript font (including **Pinecliffe International** Page 18

any ATM font) on your envelopes, if you have Adobe Type Manager and enough memory on your printer. You don't need a PostScript printer – heavens, no! – this trick will work with any LaserJet, DeskJet, or compatible, as long as it has enough memory to store the fonts. You "merely" (tongue planted firmly in cheek) have to make the font(s) "permanent" by downloading them before you run **Enveloper**.

*Keep in mind as you read this that Enveloper will also print logos. A \$20 conversion utility from TaxWare in Provo, Utah makes it easier (see §), but if you are possessed of infinite patience you can do it all by yourself. If you have a good paint program – CorelDRAW! 2.0 comes to mind – you may be able to get your soft font planted in the upper-left corner of your envelope by simply turning it into a logo....*

Another quick tutorial: Adobe Type Manager usually handles fonts on the fly, sending little bit patterns to the printer whenever you print a document. You can tell ATM, though, that you want to put a handful of your most-used fonts into the printer's memory, to cut down on the amount of data that has to be sent when each page is printed. The process of sending those fonts to the printer is called "downloading". And you can tell your printer to save downloaded fonts, so they stick around from print job to print job (although they disappear when you turn off the printer). These downloaded fonts are called "permanent soft fonts".

Here in the mountains, we use Palatino 11-point for all our correspondence, so it's downloaded at the beginning of every work day. We also use AvantGarde in 8, 11, and 14 point with **Enveloper**, so it goes down every morning, too. Those are our permanent soft fonts. You can pick and choose your own.

In order to use permanent soft fonts with **Enveloper**, you have to go through four steps. None are particularly difficult, if you have some experience with DOS and AUTOEXEC.BAT, but the whole thing can be a bit overwhelming. Until you see that first envelope come chuggin' out with Palatino peeking over the corner..... Ah, perfection!

Eileen Wharmby went into the jaws of the beast to find out how it's done. Here is her tale, with just a touch of Woodmite editing.

**Step 0:** Wait until you have a few hours to kill. If you've never generated or downloaded permanent soft fonts, you'll spend some time getting it right.

**Step 1:** Generate bitmaps for the fonts. ("Bitmaps" are the things that are downloaded to the printer.) Dig out the two Font Foundry diskettes that came with the ATM Plus Pack. (If you don't have the Plus Pack, you will have to contact Adobe for the Foundry disks.) Stick the diskette marked "Program Disk" in drive A:, go out to the Windows Desktop, click on "File", then "Run", and type "A:Install". Hit Enter. The ATM Font Foundry will step you through everything you need to make bitmaps for the printer. You might want to make screen bitmaps while you're at it, too. (They'll eliminate the flicker you might have now with on-the-fly fonts.)

Some notes on Step 1: If you've already installed the Font Foundry, follow the instructions in the "Adobe Type Library User Guide", page 17 ff. If you have a LaserJet II, you must install **Pinecliffe International** Page 19

**landscape** mode fonts. (Portrait orientation won't work on the II, but it will work on all the other printers, because all the LJs after the II can rotate fonts all by themselves.) Time estimates made by the Foundry may be grossly inaccurate – one set of fonts predicted to take 80 minutes to generate only took 20 minutes on a 386/33.

**Step 2:** Tell Windows you want these fonts to be "permanent soft fonts". Start up the Windows Control Panel. Click on "Printer Setup", then click "Configure", then "Setup", then "Fonts". Slowly, laboriously, highlight each font in turn, and click to change it from "Temporary" to "Permanent". When you have changed all the fonts you want, click "Exit". Windows will ask if you want to download now and/or on startup. Turn "Startup" ON, turn "Download Now" OFF. (This will add a line to your AUTOEXEC.BAT file – a line that runs a .BAT file which downloads the fonts – and you may need to edit AUTOEXEC.BAT to make sure Windows stuck it in the right place.) Click OK all the way back out.

Notes on Step 2: if you have a PostScript cartridge and one of those little programs that automatically flip-flops between PostScript and PCL modes, make sure that little program appears in your AUTOEXEC.BAT **before** the fonts are downloaded. And if you decide to turn "Download Now" ON, be very sure your printer is on-line. We were getting UAEs (i.e., the computer turned belly up and died) because the printer wasn't ready.

**Step 3:** Figure out which fonts you've really got. Re-boot your computer. Go through the whole rigmarole, with AUTOEXEC.BAT downloading your permanent soft fonts. When Windows is up and happy, take your printer offline. Use the printer's panel to print a complete list of all fonts. (You may have to consult your printer manual for exact instructions; and if you figure out how to do this with an IBM 4019, drop a line, please!) If all has gone well, you will have a clearly identified set of "Permanent Soft Fonts" listed, with Font ID numbers, and (on some printers) a defined escape sequence.

Breathe easier. The hard part is over. All of this preliminary stuff is just to get the fonts into your printer. The **Enveloper** part is much simpler!

**Step 4:** Tell **Enveloper** which fonts are now available. Double-click up at the top of this document to re-install **Enveloper**. When you get to the point where the Installer asks if you want to add other fonts, click YES. Follow the example to type in a coherent description, then tab over to type in the PCL command. If your printer's font listing shows AvantGarde 8 point bold as font ID number 33, you might type, in the appropriate boxes:

Avant Garde - 8 point - bold

Esc (33X

It's that easy.

Notes on Step 4: Always use the "Esc (nX" code for permanent soft fonts – some printers will tell you that a long escape sequence can be substituted, but you may have problems specifying **Pinecliffe International** Page 20

bold and italic versions of the fonts. Each font – upright, bold, italic, or bolditalic – will have its own font ID number. Instead of relying on **Enveloper**'s bold and italic check boxes (which are ignored for permanent soft fonts), you should enter each treatment individually, e.g., AvantGarde n point, AvantGarde n point italic, AvantGarde n point bold, and AvantGarde n point bold-italic. It's kind of a pain in the neck, but it's necessary to insure that all of the permanent soft fonts you specify are ... well ... are actually **there**!

Unfortunately, there's no apparent way for **Enveloper** to reach down into the printer and adapt itself to the downloaded fonts it finds.

One final note: Adobe Type Manager installs permanent soft fonts with the Windows character set. **Enveloper**, however, may use the ECMA, Roman-8, or Windows character set. If some of your high-order characters don't quite look right, drop a line and we'll see if there's a workaround, or check  $\frac{1}{2}$  for some interesting talk about character sets.

Rumor has it that the installation procedure for downloading Bitstream Facelift "permanent" soft fonts is very similar to the Adobe Type Manager/Type Foundry method. (Although John Collins reports difficulty getting his IIP to rotate the fonts automatically.) Follow the instructions in the Bitstream manual. The **Enveloper** part (Step 4) is the same as with ATM. Only the font names will change to ... er ... protect the innocent.

§

# **Logos!**

Here it is. The "Holy Grail" of envelopes.

Yes! You, too, can print your very own logo print on all your envelopes. Piece of cake. Once it's set up, you can make your logo the QwikPrint default – and print the whole enchilada with one click. Amazing, but true. And not all that difficult.

If money's no object, you can have your logo reconstructed in electronic form and/or scanned, and then converted to a downloadable printer format. Some people even spring for a cartridge containing their very own logo. Such opulence! That's a *nice* way to get your logo into the printer. If you decide to go the "custom" route – and spend, oh, \$100 to \$400 or more in the process – then you can skip down to Step 4 below. And please be careful not to drop your Beluga in the Dom Perignon as you scroll......

If you're an incorrigible do-it-yourself type, well, you can construct and download your logo all by yourself. Here are some tips: create your logo in any format supported by WinWord. Insert the Picture into a new document, then select it. Use Control Panel to Print the selection to a file. Vìolá! You now have a PCL file of your logo. Use your printer manual and an ASCII text editor to add the few codes necessary to turn the PCL file into a macro. (Good luck! Check out SETUP2.ZIP and LZSELE.ZIP in the PC Magazine Utility Forum on CompuServe for some possible help. And watch out: LJ IIs are different from all the rest. If the logo prints upside down or backward, re-check the Esc \*r0F command!) Download the macro. Take two stiff **Pinecliffe International** *Page 21* 

drinks. And proceed to Step 4.

Ah, but if you want your logo easy and on the cheap – well, all you need is a .PCX file, \$20 in your hip pocket, and a burning desire to see your name (or your company's name) in lights! Here's how you do it (thanks again to Eileen for showing the way):

**Step 1:** Take that \$20 out of your pocket, then

#### Double-click

You'll get your very own order form/discount coupon for a copy of PCX2PCL. Fill out the form, and send it away to Provo, Utah.

PCX2PCL is **not** Shareware: you have to buy a copy. But Neil Taylor, author of PCX2PCL, is giving a \$10 discount to registered **Enveloper**s (or 33% on group registrations or site licenses).

PCX2PCL can be used for all sorts of things: converting a scanned signature from .PCX format to a downloadable printer file comes to mind. If your company uses a computer to print checks, and you can scan your comptroller's signature, you may ... uh ... get your \$20 .... shall we say ... refunded? Well, it was just a thought!

Note that, at this point, Neil's programs will only work on printers attached to "LPT" ports: LPT1, LPT2, LPT3, etc. If your printer is attached to a COM port, write to Neil for details.

If you need to have an existing logo scanned, or are thinking about getting a new logo made in a machine readable format, drop us a line. We have an old-world artist – an engraver – for a neighbor. He lives just up the road. As the engraving business goes south in a hurry, he's starting to branch into custom digital artwork, using CorelDRAW!. His work defies description; and his prices are reasonable. We at Pinecliffe International will back his work with our noquestions-asked guarantee: if you see Ferenc's artwork and don't like it, you don't owe a thing. Period.

Ferenc can work freehand, with the Corel fonts, with a scanner, or any combination of the three. Might help if you enclose a clean copy of your logo (or other artwork), and let us know what you would like. We'll send you some ideas and a bid.

**Step 2:** While you're waiting for PCX2PCL to show up, play around with the demo version of DOWNLOAD (called DEMODNLD) to see what you're up against. You can use either of the two sample logos ("slugs" is the correct term – Yecch! – terribly appropriate for Redmondians!). One of the logos is a come-on "Your Logo Could Appear Right Here!" kind of thing, suitable for late-night Ginsu TV or maybe Teenage Mutant Ninja Turtles 3. The second is an interesting twisted-on-its side "DO NOT BEND OR X-RAY" that may give you all sorts of ideas.

Using DEMODNLD is pretty easy. Find a DOS prompt somewhere, anywhere. Use the DOS CD command to go into the subdirectory that contains the unZIPped contents of ENVR32.ZIP. Then run DEMODNLD three times:

#### **Pinecliffe International According to the Contract of Contract Page 22 Page 22**

It's important that you use a number between 1 and 9 after the "M" (see the next step for more details). If you use 1 and 2, as in this example, **Enveloper** will make your life very simple. And don't forget the "/L". It's quite necessary. If you mess up, turn off your printer (to clear those downloaded macros), turn it back on, and start all over from the beginning. (For instructions on downloading to a printer port other than LPT1, see below.)

Once you've used the demo version of DOWNLOAD, you'll have two logos all loaded and ready to play with. Follow the instructions in **Step 4** to see how they print on your printer.

Oh. You should also use the waiting time to refine your logo. Just draw it life-size in Paintbrush, CorelDRAW, or any other paint program. Export or save it as a .PCX file. Easy! **Enveloper** will let you choose from three different logos, so don't forget the family, kids, boss, and in-laws. Once they've seen it, they'll each want one of their own, too; it's almost a foregone conclusion.

**Step 3:** Neil's package has arrived. You now have PCX2PCL and the "real" DOWNLOAD and UNLOAD. Good. Here's what you need to do next.

**Step 3.1:** Get your logo whipped into shape.

Plan on **Enveloper** printing your logo starting about half an inch down from the top of the envelope, and just over a quarter-inch in from the left edge. You may be able to crop the logo a little tighter, to draw it up closer to the top of the envelope, if your paint program will allow it. But be aware of the fact that the closer the logo prints to the top of the envelope, the more likely it is to smudge. CorelDRAW! exported .PCX logos will print with a half-inch top margin.

If you want your logo to go on your envelope "normally" (i.e., running from left to right in the upper left corner of the envelope), draw your logo "normally". If you want your logo to print "rotated" (i.e., on the left side of the envelope, reading from the bottom to the top), well, then draw it "rotated".

If you want to print a fake stamp along with your logo, then draw the logo, move to the right about seven or eight inches, and draw the stamp. You can put pictures anywhere you want on the envelope: all you have to do is draw 'em where you want 'em. Try to save your logo as a 300 dpi .PCX file, if your paint program allows it. (ScanJet .TIF will work with TIF2PCL, if necessary, but don't use TIF unless you absolutely have to. The .PCX conversion is much more stable.)

**Step 3.2:** Translate your .PCX file(s) to .PCL. That's what PCX2PCL does. You should run PCX2PCL once for each file, thusly:

(You may have to specify directories and all the normal DOSjunk if the .PCX file isn't in the current directory.) That "/L" is important – don't forget it! **Pinecliffe International** Page 23

**Step 3.3:** Get the printer download working. Find a .BAT file that is always executed before you run **Enveloper**. AUTOEXEC.BAT is a good choice, providing you have enough printer memory so you don't mind locking some up with your logo all day. Add one line to the .BAT file for each of your logos, like this:

The "n" there that follows the "/M" should be a number between 1 and 9. (This is the so-called PCL macro number. **Enveloper** will only take macro numbers between 1 and 9.) Give each logo a different number. Be sure to jot down which is which! And if you have a custom signature cartridge – or any downloaded printer macro or other weird custom printer accessory that's activated by a sequence that looks like "Esc  $&fs#y3x1S"$  – make sure the "#" and "n" macro numbers don't conflict. They should all be different.

An example: if you have three different logos you want **Enveloper** to use, your AUTOEXEC.BAT might execute these three commands just before launching into Windows:

When you install **Enveloper**, you're going to want to know that PCL macro number 1 is the Pinecliffe International Slug; number 2 is the .... ahem .... family crest; and number 3 is Stu's mug. Write 'em down so you can keep 'em straight during **Enveloper** installation.

DOWNLOAD patiently waits for your printer to come up Ready. If you put DOWNLOAD in your AUTOEXEC.BAT file, make it the very last thing: give your printer time to go through its self-test before DOWNLOAD executes.

If you're using a printer on a port other than LPT1, you have to inform DOWNLOAD. For LPT2, just put a /2 after the /L; for LPT3, use /3. For example,

will go to the port LPT2.

As of this writing, DOWNLOAD does not work with COM ports – but Neil might be persuaded. Write!

**Step 4:** The hard part is over. You have your logo converted to a PCL macro, with a PCL macro number between 1 and 9. You know which logo goes with which number. And you have the PCL macro downloaded to your printer. Relax. It's all downhill from here.

Install **Enveloper** by clicking up at the top of this document. When **Enveloper** asks for a return address, just click on "Logo". Type in the PCL macro number. (Note that **Enveloper** assumes your first return address will be PCL macro number 1, the second number 2, and your third **Pinecliffe International** Page 24

number 3. Neat, eh?) Type in a little reminder – up to three lines – of what the logo looks like, so you'll be able to choose the right one after it's all installed. That's it!

When running **Enveloper**, you can click on a logo the same way you click on a return address. Really simple. Nuthin' to it.

A few technical notes:

Follow the instructions here for PCX2PCL and DOWNLOAD when used with **Enveloper**. If you follow the instructions that ship with PCX2PCL, you may get confused (as mentioned earlier, PCX2PCL and DOWNLOAD do a whole lot more than just feed **Enveloper**!). Stick with Step 3 above and you'll do just fine.

Logos take up printer memory space. If you find you're running out of printer memory  $-$  if you get the dread "Memory Overflow" on your LaserJet – you'll have to get rid of one or more logos. You can use UNLOAD, the utility that ships with DOWNLOAD. Or, easier, you can just turn your printer off and then back on again. Downloaded logos (a.k.a. PCL macros) cannot survive a power outage.

There are all sorts of variations. Have fun out there on the bleeding edge! Be sure to send notes back home, so we can help others keep up with y'all.....

§

# **Envelope Print/Merge**

## **To**

New in version 3.2 is a custom **Enveloper** print/merge function. The idea is pretty simple. You have a merge document – say a form letter. And you have a data document – the names and addresses that go on those form letters. You print the form letters using File Print Merge. Then you need envelopes to go along with all those letters.

Easily done!

The **Enveloper** print/merge macro just re-runs that form letter merge, but this time instead of printing the letter, the macro prints envelopes. You don't have to change your merge document. (Yes, you read that right, your regular old form letter will work just fine.) You don't have to change your data document. You just have to crank up **Enveloper** print/merge from the "Utilities" pull-down menu.

In order to run the print/merge, you must double-check two things. First, **Enveloper** must be installed with the "QwikPrint" option turned ON. Second, you have to be sure that the **Enveloper** addressee "grab" works right with your form letter, using the § method of grabbing. **Pinecliffe International** Page 25

N.B.: because of the way WinWord does its merges (i.e., bookmarks are not carried into the merged document), the "NameAddress" method of grabbing will not work. But SkipLines will take care of it, no problem at all.

Here's how to use the **Enveloper** print/merge routine: open your merge document. (Typically, the merge document is a form letter; if you don't know what merge and data documents are, check out the *User's Reference*, pp. 197 ff., and be prepared to spend some time getting your first WinWord File Print/Merge working right.) Make sure you have enough lines at the top of the merge document to make SkipLines work right. Then click on "Utility", then "Print/Merge Envelopes".

The **Enveloper** print/merge routine is smart enough to scan the merge document, retrieve the name of the data document, and then look at the data document and tell you how many envelopes you will need. You will have a chance to print just one envelope, to make sure SkipLines and the "grab" is working and your envelopes are loaded correctly. When you finally click OK to say you're ready to go, the envelopes will just come pouring out. If you're feeding them manually, you'll have to move very quickly to keep up!

If you – or the printer – can't cope with the routine's furious pace, you will ultimately get a Windows warning that says "System Error / Printer Not Ready". It looks like something terrible is about to happen, but all you really need to do is wait for the printer to catch up with things (i.e., come up "Ready") and/or re-load the envelope tray, then click "Retry". And hang on.... those envelopes will come pouring out again.

So get yer sneakers on. And tuck your tie into your shirt (or, uh, blouse?). Make sure the printer is grounded. **Enveloper** print/merge will make sparks fly!

§

# **Why Bar Codes?**

Starting in mid-1991, most US Postal Service sorting stations will have in place equipment that reads and analyzes bar codes. At least in theory, envelopes with pre-printed bar codes will bypass manual sorting and head straight to their intended destinations.

**Enveloper** 3.2 is fully capable of planting bar codes (called "POSTNET" codes) where the USPS wants 'em. You, of course, are responsible for getting the ZIP code right. And if you can supply a nine-digit ZIP code (called a "ZIP  $+$  4"), you'll be doing everything possible to relieve the USPS of the onerous task of sorting your beautifully printed envelope. With a little luck, your letter may arrive a day earlier than it would in pre-**Enveloper** 3.2 days.

There's been a lot of talk in the computer press in recent months about the possibility of saving two cents on bar coded 1st class mail. Well, as of this writing (May, 1991), the USPS declares that it just ain't so. And the rumor is that discounts are to begin in June!

People at USPS who *should* know insist that postage breaks are only in the cards for two types of **Pinecliffe International** *Page 26* 

mailings: pre-printed business reply bar coded mail; and large-quantity pre-sorted bar coded mail. Of course, what the USPS seeks and what is ultimately granted may be two different things (who can forget that the USPS wanted an increase to 30 cents for 1st class, and had to settle for 29 cents?). At this point there doesn't appear to be anybody on the national level pulling hard for the little guy: the guy with a laser printer and a fancy envelope printing routine, who only mails a dozen or so letters a day.

If you're using **Enveloper**'s print/merge function, though, you may be happy to note that the USPS does give you a break on mailing at least 250 pieces at a time. As of this writing, you are entitled to a discount of 5.3 cents per piece on first class mail if you deliver 250 envelopes to the USPS pre-sorted in ZIP code order (of course, they'll toss 'em into the scanner machines anyway, so sorting doesn't *do* much, but whoever said logic was a necessary ingredient in postal rates?). The discount is 5.7 cents for quantities of 500 or more.

These things do change, of course. For the real scoop, call your local Post Office and ask for the "rates" people. If you don't like what they tell you, call a different P.O., and see if you get a better story. Take notes!

The USPS has a formal method for certifying computer programs as complying with the POSTNET bar code spec. For a mere \$1,000, we could make **Enveloper** "official" – and blow our advertising budget for the rest of the century! So, until the USPS provides a substantial break for **Enveloper**s – or certification becomes a major point of contention – we'll just stay unofficial, thank you.

In the meantime, though, you can check your own envelopes for conformance to the spec. Get out a ruler and measure the distance from the base of the bars to the bottom of the envelope: it should be 1/4 inch, plus or minus 1/16 inch. Then measure the distance from the leftmost bar to the right edge of the envelope. It should be between 3.25 and 4.0 inches.

That's all there is to it.

For this, USPS charges \$1,000!

## **Error 530**

We have encountered only one "run time error" to date (other than the Version 2.0 Install bug). When your return addresses (cumulatively) get too long for WinWord's tastes, **Enveloper** will abruptly halt execution with Error 530, "Dialog Box Description Too Complex." If this should happen to you, re-install **Enveloper** with shorter return addresses. The error has nothing to do with the actual complexity of the Dialog Box – WinWord just can't handle too many characters at a time in any single macro dialog.

§

#### **Hacker's Paradise**

There are several parts of **Enveloper** that you can change, but they get a little hairy and you need to know more than a little bit about macros. Here's how to crack **Enveloper** and change it all around. Just make sure you save a backup copy first! And, please, please, if you make any changes to ENVR32.DOC, rename it *immediately* so you don't accidentally pass a modified copy on to a friend.

This document/template (ENVR32.DOC) has two major template macros attached to it. "Install" goes through the customization routines, then installs **Enveloper** as a global macro, and adds **Enveloper** to the "File" menu. "Enveloper32" is the template macro that is modified by "Install", and eventually copied out as a global macro, named **Enveloper** (or with a new name if one is specified). **Enveloper** was a pioneer in the install-modify-template-to-global-macro arena. As they say, necessity is a mother....

If you make changes to the global macro **Enveloper**, and later re-install **Enveloper** by clicking at the top of this document, you'll wipe out any changes you've made (which may be a good thing!), unless you specify a new global macro name during installation. If you want to make your changes *very* permanent (i.e., you want the changes to take effect every time you re-install **Enveloper**), make sure you change the template macro Enveloper32, not just the global macro **Enveloper**. (If you haven't already figured out the difference 'twixt template and global macros, **Enveloper** will probably show you more than you care to know – but be very careful when futzing about!)

*To edit the global macro Enveloper:* Click on "Macro", then "Edit", then double-click on "**Enveloper**". When you're through making your changes, click on "File Close", say YES when asked if you want to save changes, then give your new **Enveloper** a try. If you like what you see, immediately do a "File Exit", say YES when asked if you want to save global command and glossary changes, wait –even if it takes several minutes – for your desktop to reappear, and crank up WinWord all over again.

*To edit the template macro Install:* Do a "File Open" on ENVR32.DOC. Immediately do a "File Save As", and give the file a new name – say, MYENVR.DOC. Click on "Macro", then "Edit", then click on the button that says "Template". Double-click on "Install". When you're through making your changes, click on "File Close", say YES when asked if you want to save changes, then do a "File Open" on MYENVR.DOC.

*To edit the template macro Enveloper32:* Do a "File Open" on ENVR32.DOC. Immediately do a "File Save As", and give the file a new name – say, MYENVR.DOC. Click on "Macro", then "Edit", then click on the button that says "Template". Double-click on "Enveloper32". When you're through making your changes, click on "File Close", say YES when asked if you want to save changes, then do a "File Open" on MYENVR.DOC, and re-install **Enveloper**.

By all means, root around in the macros and change what you want, and let us know if you come up with something interesting. Graham Ullrich's remarkable POSTNET bar code routines were born in just that way. And we've just received a disk in the mail from someone who claims to have hacked **Enveloper** to work with PostScript. Does it work? Dunno. Stay tuned! **Pinecliffe International** *Page 28* 

#### **Notes**

An easy first try at editing macros: although **Enveloper** includes all the "Notes" we could think of, no doubt you'll eventually want some different ones. The procedure for changing them is quite straightforward: you should edit the Install template macro (using the procedure outlined above), change DimNotes up at the beginning of the macro, add your new notes to the end of the list, do a "File Close", then re-install **Enveloper**. Since EnvelopeNotes\$(0) is assumed to be the "Blank" Note, you should not change it. Any others may be changed however you like.

#### **QwikerPrint**

Real Power Users (gawd, ain't that macho...) can change **Enveloper** so it never shows you a screen. It's easy. Install **Enveloper** with QwikPrint "ON", then look in the **Enveloper** global macro for "Dialog Addressee" and delete it (or change it into a comment). That's Qwik!

#### §

#### **LPT2 and COM1**

About 5% of all **Enveloper**s have their printers installed on lpt2 or com1, instead of the usual lpt1. If you need to tell **Enveloper** that you're on a different printer port, just wait 'til the end of the installation routine to specify *lpt2* (or *com1* or whatever). Don't use a colon in the port name. That's all it takes.

#### §

#### **Registration (Alignment)**

**Enveloper**'s beta testers have spent weeks – no, months – with all sorts of envelopes, trying to get the registration (i.e., the precise location of print on the envelope) just right, placing the return address as far in the upper left corner as possible while minimizing "the smudgies." You might have a different idea of perfect registration, though, and we've made it fairly easy to adjust the appropriate variables. Keep in mind that the brand of envelope you use will affect smudging, as will humidity, temperature, etc., so your "perfect" setting today may not be perfect tomorrow. *Sic transit gloria computeri.*

To play with the registration, you can work with four variables near the beginning of the **Enveloper** global macro: TopMargin (number of "six-line-per-inch" lines to the top of the return address), LeftMarginCom10 (number of "Courier 12 pt characters" to the left of the return address on a Com-10 or Business/#10 size envelope), LeftMarginMonarch (characters to the return address on a Monarch size envelope), and LeftMarginPersonal (characters to the return address on a Personal/#6 envelope).

You can also change the variable YPos – which specifies the distance down to the base of the bar **Pinecliffe International Page 29** 

code in three-hundredths of an inch.

If you're **really** serious about registration, you can search the global macro **Enveloper** for "Case Envelope.Size" and change two other variables: LinesToAddressee\$ is the number of "six-linesper-inch" lines from the top of the envelope to the addressee, and SecondLeftMargin\$ is the number of "Courier 12 pt characters" to the left of the addressee. Don't change EnvelopeSize\$, though. It's part of a command string that specifies the size of the envelope.

Note that logos are printed at printer location  $(0,0)$  – as far up in the upper left corner as they will go. We already moved them all the way up because the padding in most paint programs, combined with the way PCX2PCL works, gives a half-inch cushion already. To move your logo higher, you'll have to futz with the picture itself: **Enveloper** has already gone all the way.

§

#### **The best way yet to beat the smudgies**

There's an easy way to eliminate smudging on your envelopes: buy a DeskJet 500! Day-in and day-out, on any kind of envelope, the humble DJ out-prints any laser printer on the market. Guaranteed. Its only drawback? It won't print bar codes (at least not yet). And the return address doesn't print very close to the corner – which is, no doubt, part of the reason why the DJ works so well.....

Next best way to reduce smudging? Run in reverse landscape mode on an LJ III, IIID, or IIISi. According to HP, when an envelope travels through your printer, it develops something called "flutter", minuscule movement that causes smudging. If you use reverse landscape (thus printing the return address on the leading edge of the envelope), there is less opportunity for "flutter" to develop. Feeding the return address edge of the envelope into the printer first reduces smudging almost as well as the **Enveloper Cheat Sheet** "new trick".......

Can't afford a DJ dedicated to printing envelopes one-at-a-time? Stuck with Aunt Martha's handme-down LJ IIP? Well, there are some bits of traditional wisdom that will help anybody printing envelopes on any laser – and one "new trick" that's absolutely **dynamite**. Let's start with the old wive's .... er .... conventional approaches.

Laser printer users should always crease the leading edge of their envelopes. And flip down the exit tray, if you have one – the one that lets paper exit without curling back around. All laser users should take advantage of both of these techniques all the time, regardless of what other incantations you may invoke.

You can adjust the LJ's green print density wheel down toward zero – but you're supposed to run 20 sheets through the machine to let the new density setting stabilize, so that doesn't help much. And you can watch the HP forum on CompuServe, where Bill and Ted (of *Bill & Ted's Excellent Adventures* fame) struggle with these kinds of problems every day. Party ON, dudes and dudettes!

#### **Pinecliffe International According to the Contract of Contract Page 30** Page 30

There's a file on the HP Forum called PAPER.LJ that may help you. Then again, it may not.

You can buy envelopes made especially for laser printers. These envelopes are characterized by sharp, sharp folds and minimal "bulge" on the seams. Bulges cause minute shifts in the envelope as it feeds through the printer, which in turn cause smudges. Some of the most highly recommended envelope vendors: Columbian (Westvaco Envelope Division, available at Office Depot Stores) envelopes on recycled paper, #10, 24 lb white wove – Robert Gibson on the HP forum reports that they cost \$5.94 for a box of 500; Harry Whitehouse, a real envelope guru, recommends Atlantic Envelopes of Nashville – they sell minimum 2,500 quantities (800-251- 1396); Randy Berndt reports that Magic Image Printing in Houston (713-622-3265) will sell the same envelopes in quantities of 100, at \$4 per, plus shipping. Pricey, but many people think they're worth the expense.

Not surprisingly, fancy laser envelopes command fancy laser prices (labels, too, but that's another story). Up here in the mountains – where every buck has to stretch, 'cuz the air's so thin – we use the very cheapest envelopes we can find. Cheap envelopes, particularly when creased and used in reverse landscape on an LJ III, work quite well: they're thinner, don't have as much glue, and just seem to agree with the laser printer much better than their up-town cousins. Our stock-in-trade are genuine half-cent-apiece jobs, procured on sale at Target, PharMor, BizMart, a local shopper's club, or wherever the price is right.

# **The real trick**

Ah, but there *is* a better way – an almost magical force for defeating the smudgies. Karl Fuss appears to have invented it. We've modified Karl's approach just a touch, but the basics remain the same. Let's call it the **Enveloper Cheat Sheet**. It only works on laser printers – and only in "normal" landscape mode, so it's ideal for **Enveloper**s with LJ, LJ II, LJ IIP, LJ IID, and compatible printers. Here's how to make one of your very own:

Take a sheet of heavy cover stock (that's a paper-maker's term for the thick paper you see everywhere, but particularly on the cover of plastic spiral-bound reports). Karl recommends 30 to 40 lb. cover stock; we've had great success with Springhill/ International Paper Co.'s Vellum Bristol-Cover, 67 lb., Stock #16000. You could probably find a report floating around the office that deserves to have its cover hacked up. (Check the boss's bookcase. 'Nuff said.)

For #10 envelopes, cut a piece of cover stock exactly four and one-sixteenth inches wide, and about eight and a half inches long. A properly trimmed **Enveloper Cheat Sheet** should fit very, very snugly inside your envelopes in the "short" direction, but have an inch or so of play in the "long" direction. (EuroEnvelopers: *mutatis mutandis*.)

## Next time you use **Enveloper**:

Flip out the output tray, if you have one. This will keep the envelope from making that last tight turn before landing in the output bin. The idea is to minimize the amount of curling your envelope must endure.

Tuck your **Enveloper Cheat Sheet** under the flap of the envelope. (You don't really **Pinecliffe International** Page 31

need to insert it *into* the envelope, unless your printer is very fussy.) Arrange things so the Cheat Sheet butts up against the return-address edge of the envelope, i.e., the left edge as you look at the envelope's printed side.

· Feed the envelope normally.

Bet you'll be amazed by how well this works – and glad that you made it this far in the **Enveloper** documentation! But please, dear reader, read on, read on.....

There are some problems with the **Enveloper Cheat Sheet**, and you need to understand them thoroughly before you start running tens of thousands of envelopes through your printer.

First, the **Enveloper Cheat Sheet** only works on laser printers printing in normal landscape mode. If you use **Enveloper** 3.2 with an LJ III, IIID, or IIISi, you don't need a Cheat Sheet because **Enveloper** automatically puts you in reverse landscape mode anyway. (Although the **Enveloper** installation routine now lets you turn off reverse landscape mode, so you can experiment easily.) And the Cheat Sheet doesn't help one whit with DeskJets.

Second, you need to remember to flip out your output tray every time you use a Cheat Sheet. If you forget, you'll permanently "sproing" your Cheat Sheet. (Remember the end of *Who Framed Roger Rabbit*? Well, a "sproinged" Cheat Sheet looks just like that post-steamroller 'Toon Judge: all crispy-curly.) Your printer will survive the lapse, but your envelope will need a trip to the dry cleaners.

Third – and most important – the **Enveloper Cheat Sheet** approach is "out of spec" for your printer. That's bad news. Until you discover that *just printing an envelope* is pretty much out of spec!

Consider: most envelopes are made of 20 lb. or heavier paper. Most envelopes have at least a couple of places where four layers of paper overlap. Ignoring the effect of the glue, that means a garden-variety envelope is *at least* the thickness of an 80 lb piece of paper.

Quoting from the LaserJet III manual .... ahem .... "DO NOT (their emphasis) use paper stock heavier than 36 pound; misfeeds, mis-stacking problems, paper jams, poor toner fusing, poor print quality and excessive mechanical wear can result." The manual goes on to explain that envelopes made of 20 to 24 lb paper in each layer meet spec.

## *¿Quièn sabe?*

In our experience, adding a 67 lb. **Enveloper Cheat Sheet** roughly doubles the thickness of a cheap envelope (sorry, 67 lb cover stock is not the same as 67 lb paper, so the calculation isn't as simple as it may seem). Several long-term users of Cheat Sheets report no deleterious effects. But if running "out of spec" concerns you, please don't use the **Enveloper Cheat Sheet**.

Don't print envelopes either, for that matter!

#### **NORMAL.DOT Save Times**

**Enveloper** with a full crop of LJ III and PDP 25-in-1 fonts adds about 20K to your NORMAL.DOT file – which wouldn't be a big deal, except for one, uh, minor detail. Once NORMAL.DOT grows to a certain size (128K?), it takes absolutely forever to save. When you click YES in response to the question "Save global command and glossary changes?", you can sit and watch the status bar say, "Saving NORMAL.DOT, 0% complete", and watch your hard disk's red light blink on and off for two, three, four minutes – even longer on a sluggish 286.

When it first happens to you, you'll be tempted to jab that big red Reset button, but resist the urge! This is considered normal behavior...

**Enveloper** may push your NORMAL.DOT over the limit. If it does, please accept our apologies. Be patient, but rest assured: it happens to everybody sooner or later!

## §

#### **UAEs – Unrecoverable Application Errors**

Several **Enveloper** beta testers reported UAEs in one of the early test versions of **Enveloper** 3.1. (A "UAE" is the term Windows applies to something going terribly, terribly wrong. It generally precedes a complete system crash; on occasion, if you're very lucky, Windows will merely kick you out of WinWord, and put you back at your desktop.)

This particular UAE is very specific. It happens only when printing POSTNET bar codes, and crops up in the bar code routines.

Most vexing: the cause of the UAE appears to be WinWord itself! Strange? Yep. Folks at Microsoft think so, too. We're pretty sure we squashed the bug, just by re-arranging the code. But there is always a chance that it may re-appear. If it should happen to you, there are two things you can do about it.

First, if you get a UAE, try running **Enveloper** without the POSTNET bar code option. (Click it "OFF" in the first dialog box). This is only a temporary fix. Not to worry.

Second, the permanent fix is to upgrade to WinWord version 1.1a. That "a" is important. Although 1.1a is not a maintenance release (i.e., it isn't meant to exterminate bugs), it seems to cure this bug immediately. You don't even need to re-install **Enveloper**.

To order WinWord 1.1a, call Microsoft. In the USA you can call 800-426-9400 and ask for the upgrade. Be prepared with a credit card; it'll cost you all of \$10.

#### §

#### **Pinecliffe International According to the Contract of Contract Page 33** Page 33

#### **European Envelopers**

Want to convert **Enveloper** to metric envelope sizes? Quite a few Euro**Enveloper**s asked for that feature in the previous version. So, here. Surprise! It's easy.

 $T_{\theta}$ 

That should do it. If there's any chance you'll want a non-metric version of **Enveloper**, be sure to make a backup copy first: there is no magic macro to de-metrify **Enveloper**.

At last, it appears that **Enveloper** 3.2 solves the long-standing problem with printing umlauts and other "foreign" characters, at least on the LJ II and III series printers. Tom King in Heidelberg, Martin Reddington in München, and Charles Young at the Claremont Graduate School in California finally nailed the sucker. With the help of a hint from Guy Gallo, and encouragement from Paul Mayer, your high-order characters should print just fine. And if they don't, well ..... drop a line and we'll try again!

The crux of the solution? We've changed the symbol set for you whenever your printer permits it. A little work with an inscrutable character table revealed an interesting bit of arcana: the Windows symbol set is very, very nearly the same as the ECMA-94 symbol set; and the LJ II takes ECMA-94. Charles confirmed the lack of an effective Windows symbol set on the LJ IIP. So, starting with version 3.2, the LJ II, IIP, and IID, and the DeskJet 500 all print with "(0N" ECMA-94. The LJ III, IIID, and IIISi print with the standard Windows "(9U" symbol set. Lots of alphabet soup. But it seems to work.

Speaking of the DeskJet, you're going to have nothing but trouble trying to feed a C5 envelope into the printer. They just-don't-fit. No good workaround, either, short of a sharp pair of scissors and a roll of cellophane tape. Try the DL size. Lots of good reports.

The 110 x 165 cm envelope that **Enveloper** supports has a tough time, with the left margin too far over to the right. You can alleviate the problem somewhat by following the instructions detailed in § to change the Enveloper32 macro variable from Str\$(LeftMarginPersonal) to Str\$ (LeftMarginPersonal + 3). EuroEnvelope sizes are a real nightmare – but then I suppose you already knew that......

Oh, and if you bump into Martin in München, could you buy him a beer ... er ... bier for us? Please. He's been working on **Enveloper** almost from day one: Euro**Enveloper**s owe him a great deal of thanks for all the effort.

Eastern European and Pacific Rim **Enveloper**s – and anyone who has the guts to try **Enveloper** with a non-Roman character set (Hebrew, Arabic, Thai, Kanji, Lao, Sanskrit, Pali, Tibetan, whatever) – please drop us a line and let us know how things work out.

§

#### **Miscellaneous Notes for Different Printers**

Not all printers perform the same way with **Enveloper**. And not all features of all printers are supported. If something happens with your printer that surprises you, this is the place to look for answers.

**DeskJets** – If you've never fed an envelope into your printer before, you're in for a big surprise! It's tough the first time, but gets much easier with practice. To insert an envelope into your printer properly, remove the output tray's dust cover. Take the envelope length-wise and curl it a bit so it fits under those little clamper things on the sides. If you put a bright light down there, on the DJ 500 you'll see an icon molded into the paper tray that indicates where to put the envelope. Slide the envelope under both rollers (left and right), and give it a fairly hearty push to make sure it's where it belongs. That's all there is to it. Oh, and when you print those first envelopes, you can gloat a little bit. You made a good choice, envelope-wise. The print quality for envelopes on the DJ really is the best there is.

**Original LaserJet, LJ +, and LJ 500** – we had nothing but problems finding these collector's classics for beta testing. So if the registration isn't right – particularly if you're using European size envelopes and the registration isn't right – please accept our apologies. You can plunk around with the registration,  $\frac{1}{2}$ , or if you prefer, just drop us a line with an example of your envelope and how things print on it. We would be happy to customize an **Enveloper** that works for you. And if you're using metric envelopes on an "LJ Classic", we'll probably try to sign you up as a beta tester, to boot!

**LaserJet II – Enveloper** has been tested ten ways from Sunday on LJ IIs. If you have anything that even remotely resembles an oddity on an LJ II, please get in touch. Note that the LJ II cannot automatically rotate fonts, so your choices in landscape mode with the PDP 25-in-1 are fewer than, say, the LJ IIP or LJ III. And we had to move the bar code up a bit, compared to other printers, so it would fall inside the LJ II's "printable range".

**LaserJet IIP** – remarkably, any envelope feed from the top tray on a IIP will take the printer offline. That isn't an error. That's a design feature! HP made the IIP go offline when faced with this situation specifically because the printer has no way of knowing if you have envelopes loaded or not. So, as soon as you have your envelope tucked in where it belongs, be sure to touch your "On-Line" button. The printer will take it from there.

Eileen Wharmby – *Enveloperus Emeritus* – has a neat trick if you don't want to jump up to tell your IIP that all is well every time you print an envelope.  $\frac{1}{2}$  tells you how to edit the template macro Install. Go into Install and look for "Case 2", the LJ IIP installation code. Eileen changes

and when she installs **Enveloper**, she tells it that she is using an envelope feeder. She then sets her printer front panel to "TRAYS: BOTH", and "JOBSIZE: COM10". She keeps an envelope sitting in the manual feed tray at all times. And it all works automagically.

**LaserJet IID** – Although few IID owners seem to use the S2 cartridge, we've included it in the installation routines for completeness. If you specify Helv 14 pt (from the S2 cartridge), you will always get bold, because the cartridge itself only has bold.

If you're running a IID, you are probably in the "site license" league (i.e., more than ten users). Please contact us for custom hacking, to get all your fonts up and working. Included in your site license fee is an allowance for customizing; we will install all your hard fonts at no additional charge.

**LaserJet III** – Note that **Enveloper** uses reverse landscape mode, unless you specifically tell the installation routine otherwise. So be sure to insert your envelope flap-to-the-right, i.e., rotated 180 degrees from the direction specified in the manual. If you find that reverse landscape doesn't help, if you want to use an **Enveloper** Cheat Sheet – or if your operators keep getting envelopes loaded bass-ackwards – you can turn **Enveloper** back around quite simply: just re-install and click "NO" when asked if you want to use reverse landscape.

**LaserJet IIID and IIISi** – see the notes above for the IID and III. If you fall into the "site" licensing" league, again, you qualify for free hacking of all your hard fonts. And if you don't want **Enveloper** to use reverse landscape, you can turn the orientation to **1** by scanning for "Case 6" (LJ IIID) or "Case 7" (LJ IIISi). The Install code is reasonably transparent, at least in these cases....

In addition, IIISi users will note that the internal ZapfDingbat font is not supported. (Hope that doesn't bother anybody!) And on the IIISi, specifying Univers Condensed italic will print regular Univers italic. All other Univers Condensed fonts should work just fine.

At the point that **Enveloper** 3.2 went "live", there was still some confusion – even among experts – as to the exact control codes for the IIISi, and what they would do. It's particularly vexing when one of the world's foremost authorities on LaserJets admits that he's read the documentation cover-to-cover – and still doesn't understand it. So if your IIISi goes "bump" in the night, get in touch quick. We'll work with you to get it straight. Guaranteed.

**LaserJet IIIP** – again, the printer beat us to market! We didn't have access to a IIIP to test, and details are sketchy, so full IIIP support will have to wait for a future **Enveloper**. In the meantime, tell **Enveloper** that you're using an LJ III (which should be very, very close to full IIIP support), and drop a line if you find out anything interesting.

**IBM 4019** – make sure you are in PCL mode (also known as "HP Emulation" mode). Regrettably, **Enveloper** doesn't speak PDDS, the internal IBM language. We've been told it's hard finding out what i.d. numbers correspond to which 4019 "permanent" soft fonts, but we're workin' on it. If you are trying to download permanent soft fonts and haven't figured out which font goes with which Esc (nX number, well, we haven't either. The front panel commands on the **Pinecliffe International According to the Contract of Contract Page 36** Page 36

4019 are not the same as the LJ II, and those numbers seem to be inscrutable. If you find out how to do it, let us know!

**Panasonic KX-P 4450 –** Nope. The return address doesn't print in the right place. (At least, it doesn't for some KX-P 4450s.) That's because your "HP emulation mode" doesn't really emulate HP. (Might want to give Panasonic a piece of your mind about that one – we have!) We've got one intrepid user who is trying all sorts of incantations to get it right. Drop a line if you need help, and we'll fill you in on all the gory details.

**Canon LBP** – due to a contractual arrangement (known to some as "The Worst Contract Ever Signed"), Canon does not, will not, and cannot provide PCL or HP emulation. In a word, **Enveloper** won't work with Canons. Sorry.

§

**Enveloper** 3.2 ends here. Copyright © 1991 Pinecliffe International Post Office Drawer 7337 Coal Creek Canyon Golden, Colorado USA 80403

, Have fun! ,

#### **A Handy Registration Form**

Woody Leonhard, President Pinecliffe International (E32) Post Office Drawer 7337 Coal Creek Canyon Golden, Colorado USA 80403-0100

Dear Woody:

Enclosed is my registration fee for **Enveloper** 3.2

I would like to register as (check one):

(For more than 10 users, or networks, please write for fee structure)

Name and Address:

Contact Person (if appropriate):

CompuServe i.d. number (if available):

[ ] I've enclosed a check (in U.S. Dollars) or postal money order payable to "Pinecliffe" International" in the amount of:

[ ] Please charge it to my [ ] Mastercard / [ ] Visa, account number: expiration: , in the amount of: , in the amount of:

# **§**

I got my copy of **Enveloper** 3.2 from:

Sincerely,

[ ] P.S. Yes, I really **did** use **Enveloper** to print the accompanying envelope! **Pinecliffe International** Page 38

P.P.S. Things I would like to see in the next **Enveloper**:

Neil Taylor TaxWare Attn: PCX2PCL/TIF2PCL P.O. Box 2014 Provo, Utah 84603

Licenses are granted on a per-user basis.

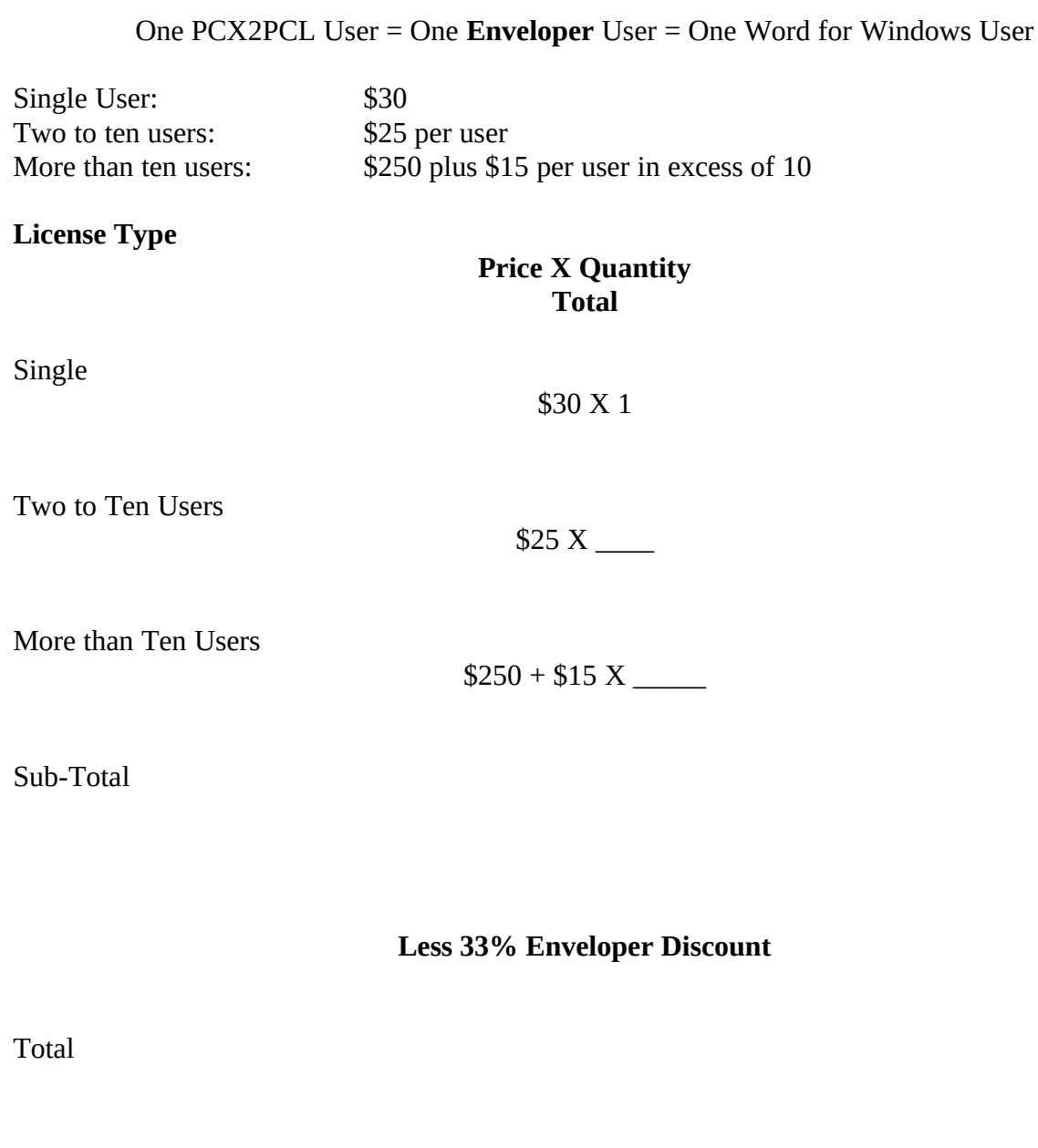

Register To:

Name: \_\_\_\_\_\_\_\_\_\_\_\_\_\_\_\_\_\_\_\_\_\_\_\_\_\_\_\_\_\_\_\_\_\_\_\_\_\_\_\_\_\_\_\_\_\_\_\_\_ **Pinecliffe International** Page 40

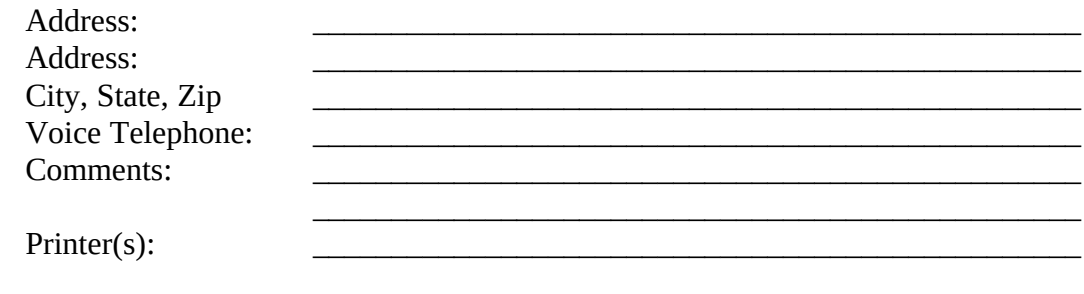

Thank you for your order.

[ ] P.S. Yes, I really **did** use **Enveloper** to print the accompanying envelope!